## How do I save a local XML copy of Form 102?

This document provides an overview of the steps needed to save a local XML copy of the Form 102 data.

## **Process**

1. Once Form 102 has been submitted, please select the [Download XML] button in order to save a local XML copy of the data. Saved copies of 102 data can be loaded to the 102 Portal Form. Do not change the name of the file or format of the XML if the file is Saved As.

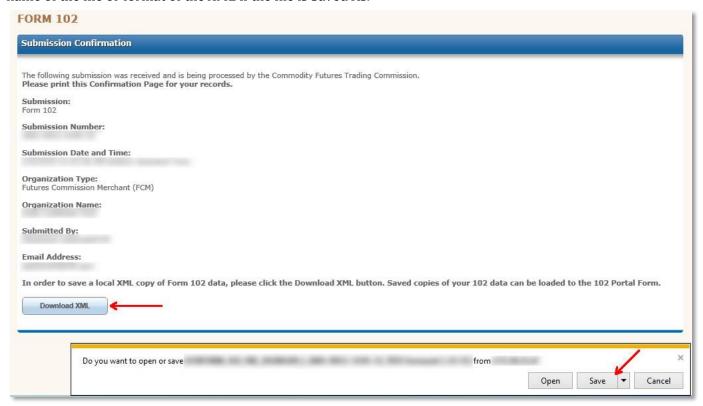